# COMISIÓN ELECTORAL

# **TABLERO ELECTORAL**

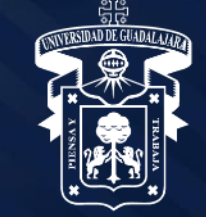

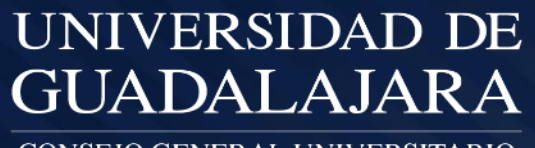

CONSEJO GENERAL UNIVERSITARIO

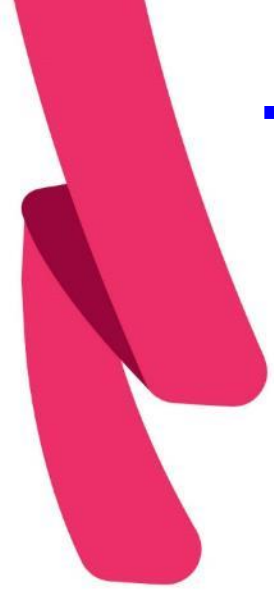

### **Tablero Electoral**

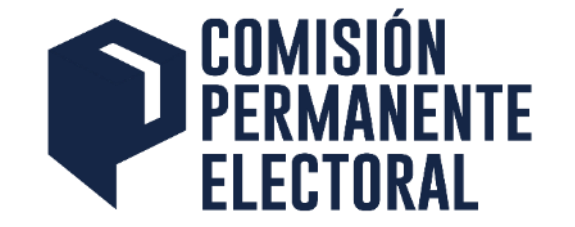

▪ La Universidad de Guadalajara, a efecto de apoyar el período de proselitismo establecido para el proceso electoral, habilitará para las planillas participantes, el **Tablero Electoral,** herramienta electrónica que permite a las planillas difundir su propaganda electoral durante el periodo de proselitismo**.**

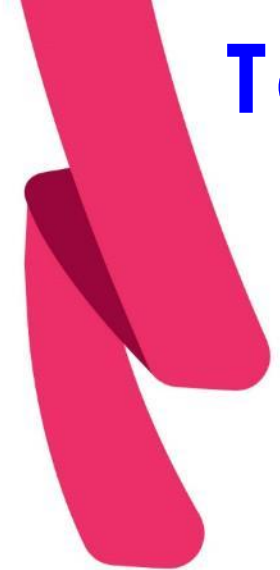

### **Tablero Electoral**

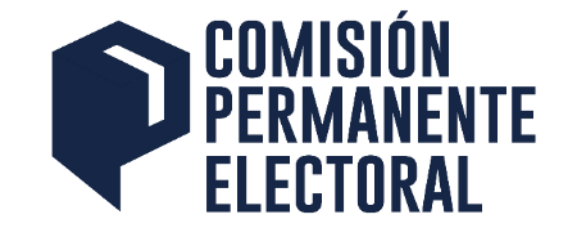

- El Representante de cada una de las planillas registradas, será el encargado de incorporar al Tablero Electoral, la información relativa a las propuestas de la planilla, así como de sus integrantes.
- En todo momento, la Comisión Electoral de cada Centro Universitario, SEMS, SUV y de las Escuelas, a través del personal que estas designen, estarán facultadas para supervisar el contenido incorporado por las planillas al Tablero Electoral.

### VISTA PRINCIPAL

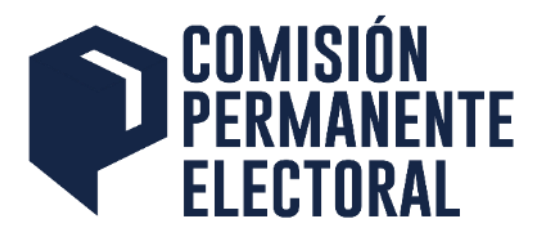

|<mark>Comisión</mark><br>|Permanenti **ELECTGRAL UDG TABLERO ELECTORAL** El Tablero Electoral tiene por función proporcionar información de la oferta electoral de planillas por plantel con información porporcionada por cada representante hacia la comunidad universitaria. Para mostrar las planillas selecciona alguna de las opciones: **PARA ALUMNOS PARA ACADÉMICOS** O usa la opción de buscador: Q BUSCAR POR NOMBRE DE PROPIETARIO ACCESO PARA REPRESENTANTES

#### Ingreso para r e pres entantes

### INGRESO PARA REPRESENTANTES

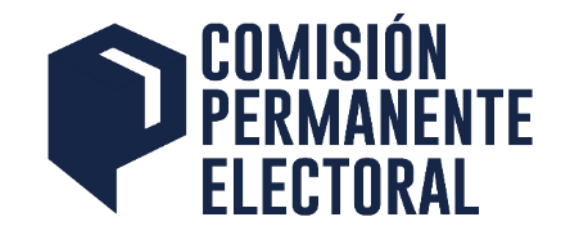

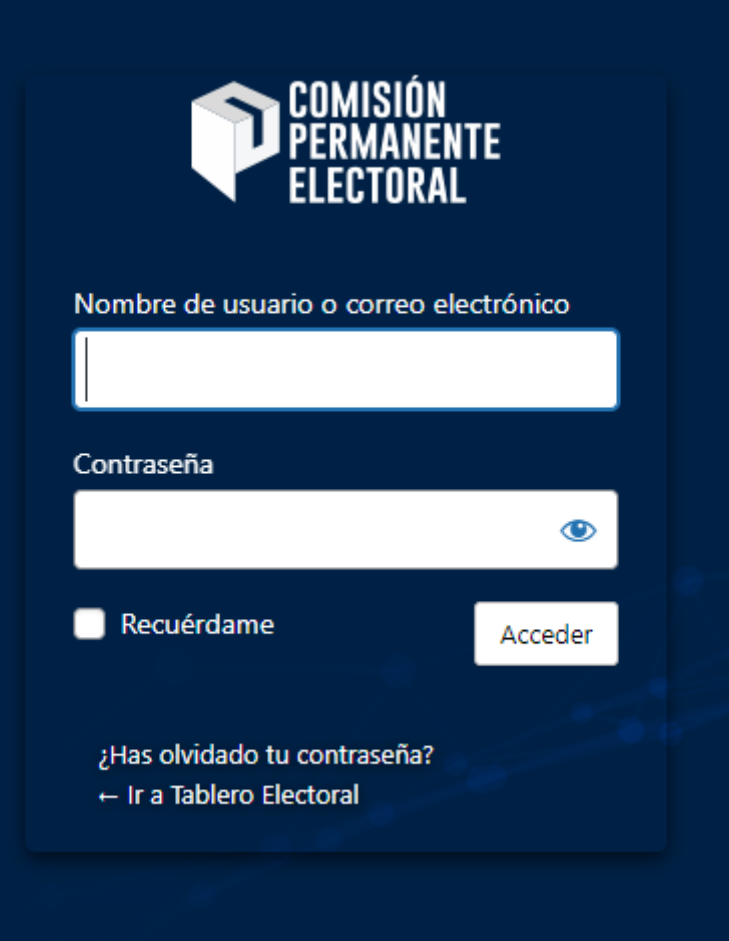

Envía al correo del representante de planilla el **a c c e s o d í a s a n t e s .**

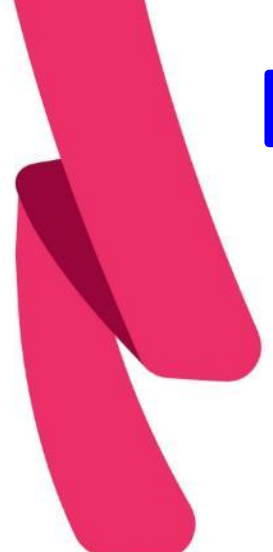

### Escritorio del Tablero

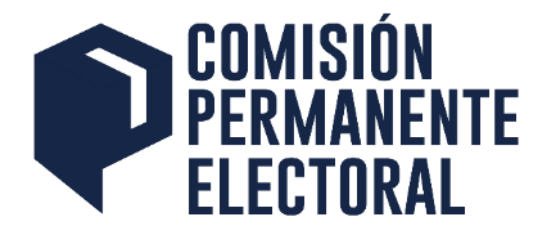

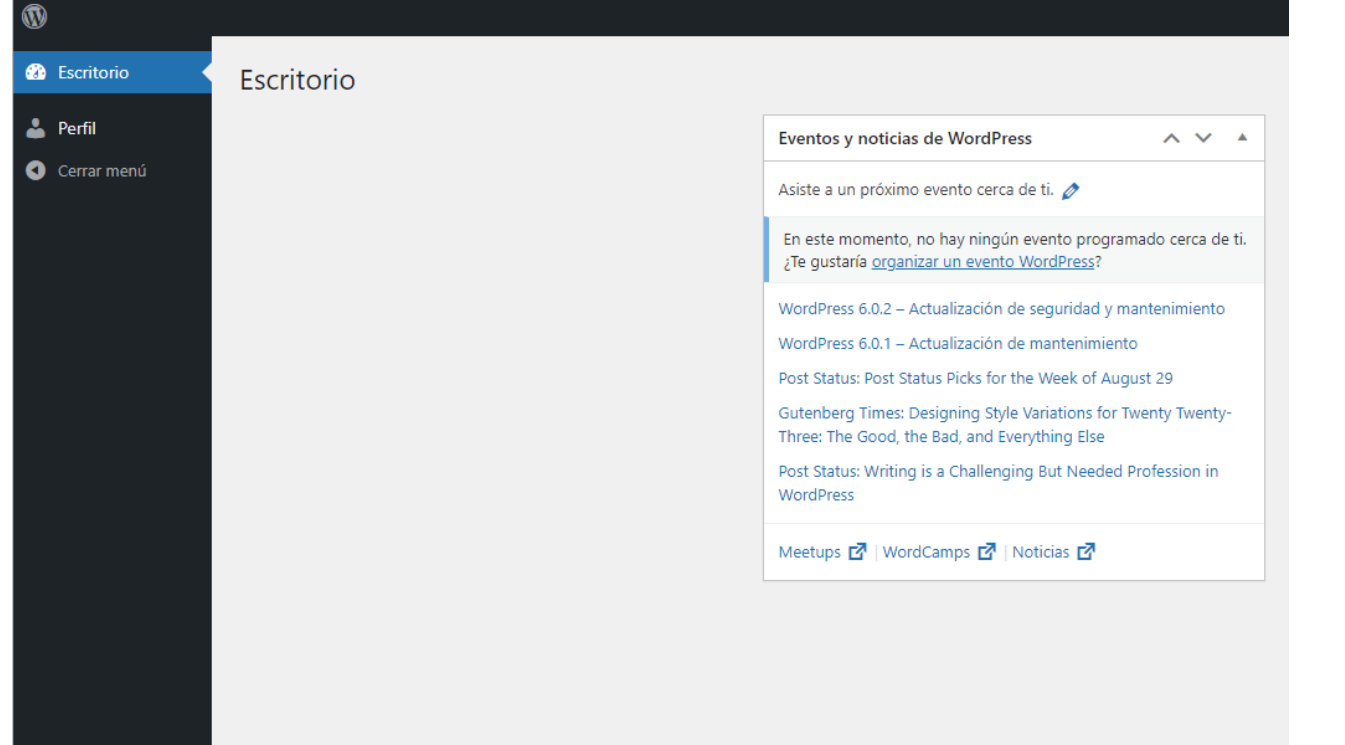

**Hasta el día de** inicio de **a c t i v i d a d e s d e p r o s é l i t o p o d r á**  visualizar los sitios en su escritorio para e dición.

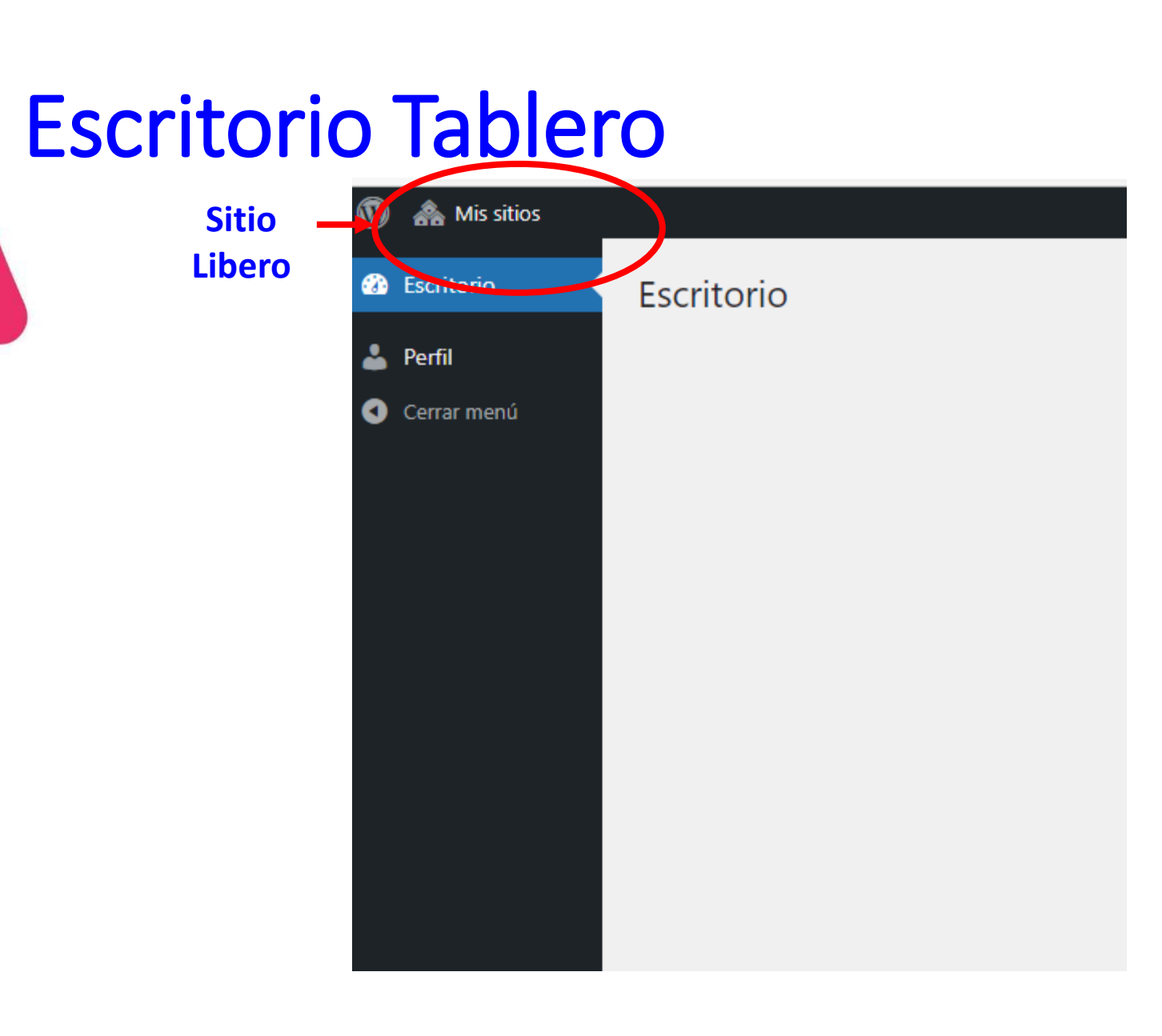

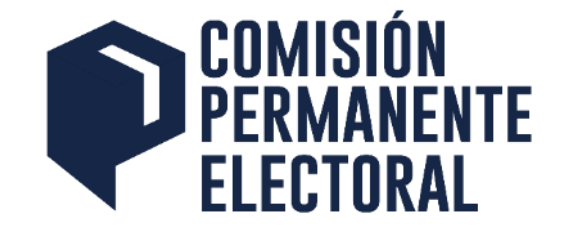

S<sub>i</sub> el **r e p r e s e n t a n t e t a m b i é n l o e s p a r a o t r a p l a n i l l a**  de otro órgano de gobierno aquí **p o d r á v i s u a l i z a r**  con el mismo usuario los sitios **c o r r e s p o n d i e n t e s**  de la planilla.

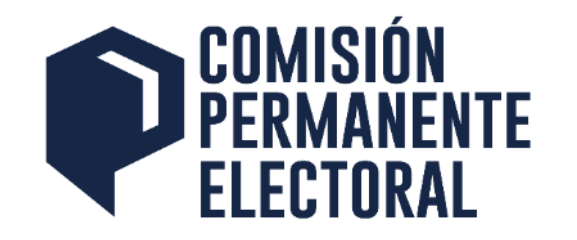

### Acceso al sitio o sitios

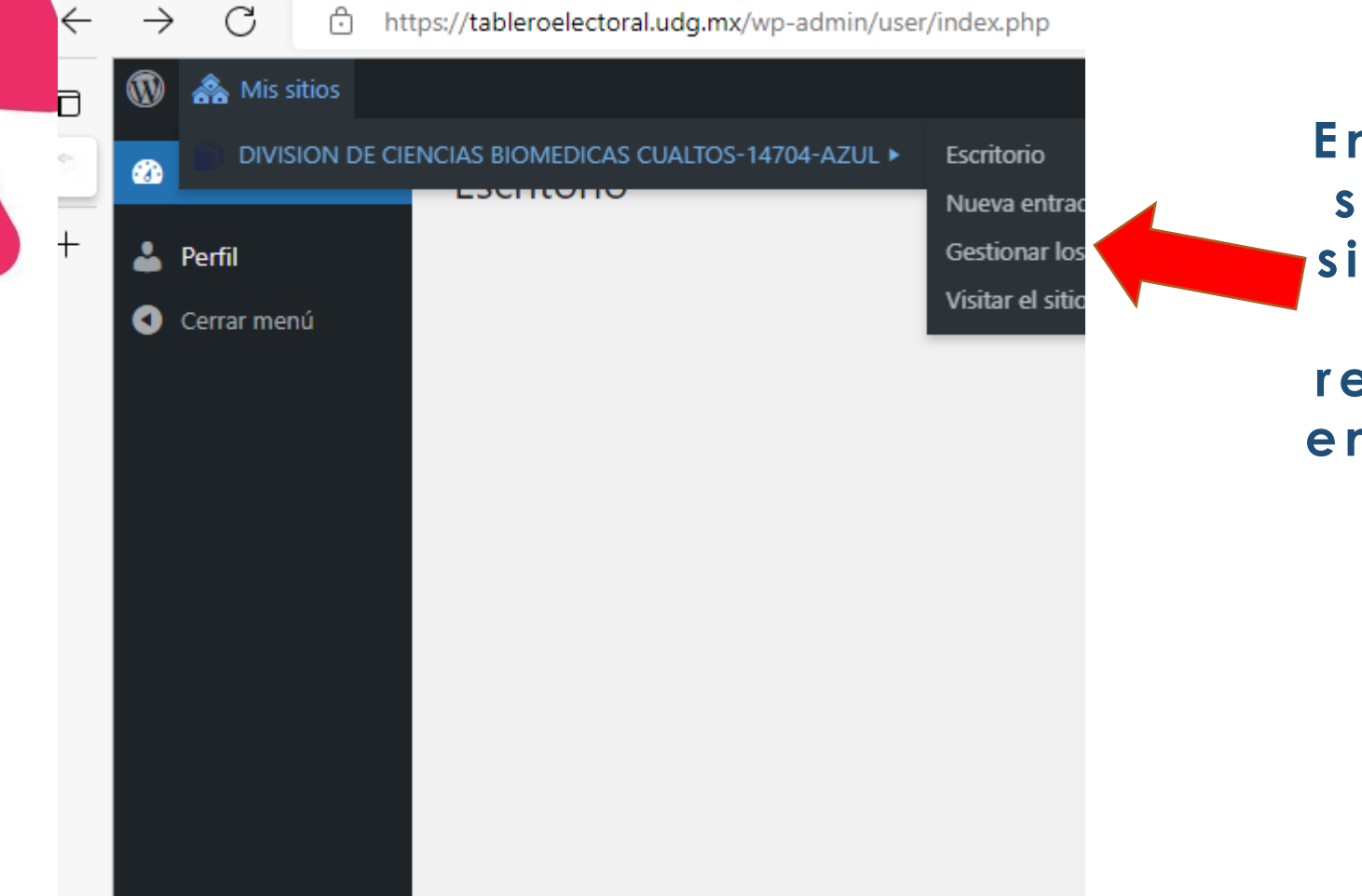

**E n e s t e a p a r t a d o**  e encuentra el **itio o sitios si el c o r r e o d e l epresentante se e n c u e n t r a e n d o s**  planillas de diferentes **ó r g a n o s d e g o b i e r n o .**

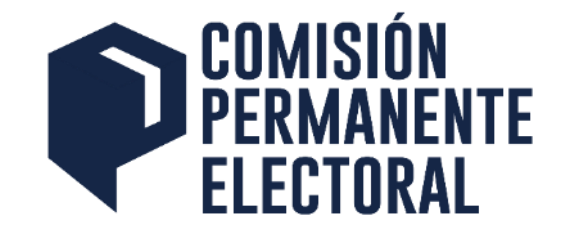

#### **ELECTGRAL UDG**

#### **TABLERO ELECTORAL**

Sube una imagen en JPG o PNG con un ancho de 1000 pixeles

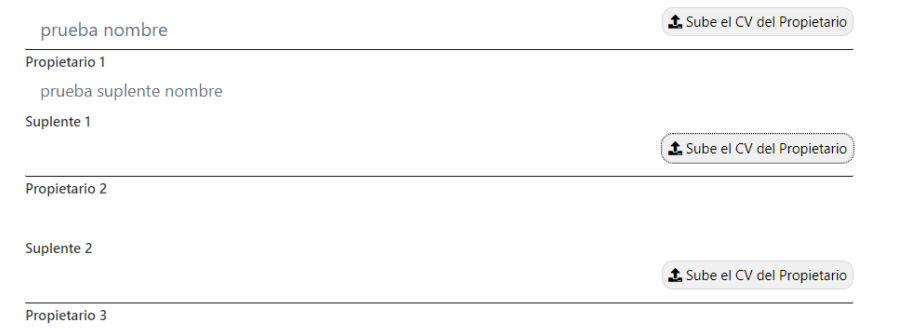

Solo se precarga el nombre de los propietarios y suplentes de la planilla esta **i n f o r m a c i ó n**  puede ser **e d i t a d a .**

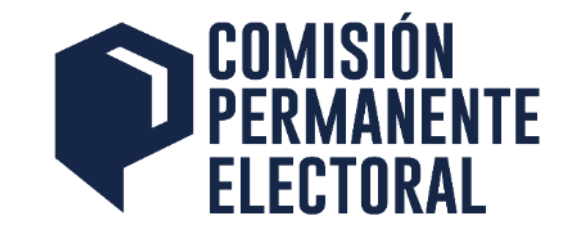

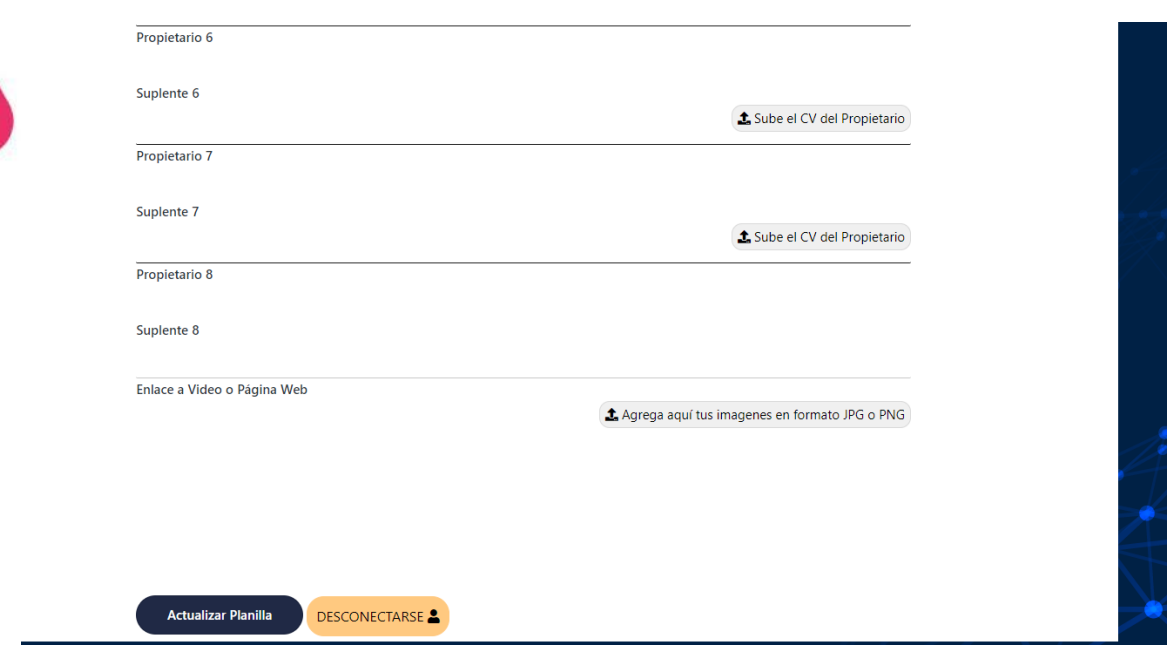

**Información a subir con el formulario del micro sitio**

- **CVU de cada integrante propietarios**
- $\cdot$  Una URL a un video **alojado en la Internet o URL de Documentos complementarios**
- **N o t a : E s t a i n f o r m a c i ó n**  s e rá r e visada por las Sub **Comisiones Electorales de los Centros y Sistemas**

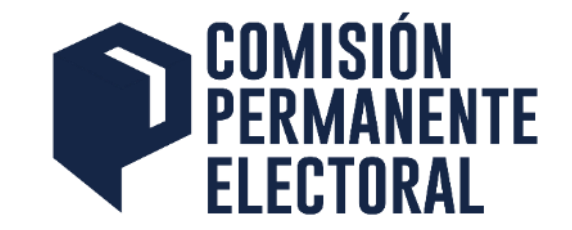

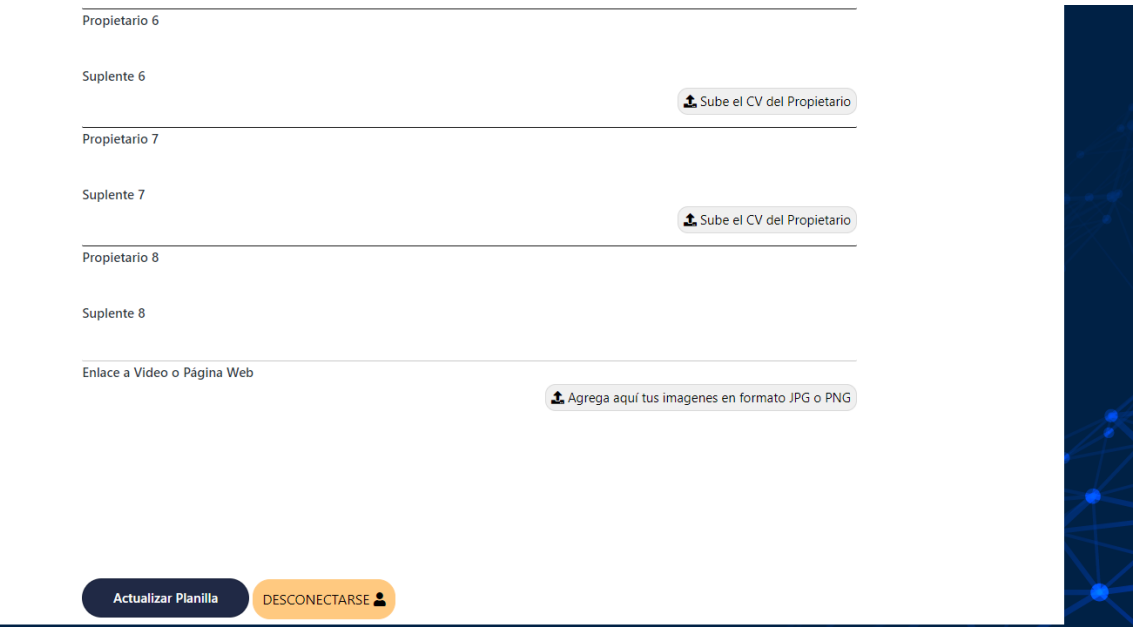

#### Información a subir:

- **T a m a ñ o m á x i m o d e archivo 5 MB, formato PDF**
	- **Capacidad de almacenamiento**  para imágenes 20 **M B**

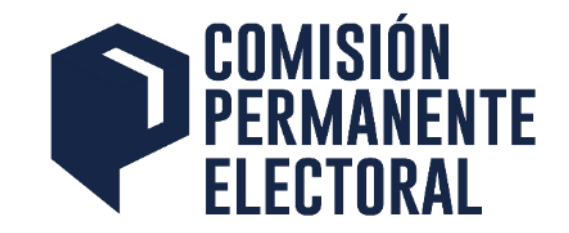

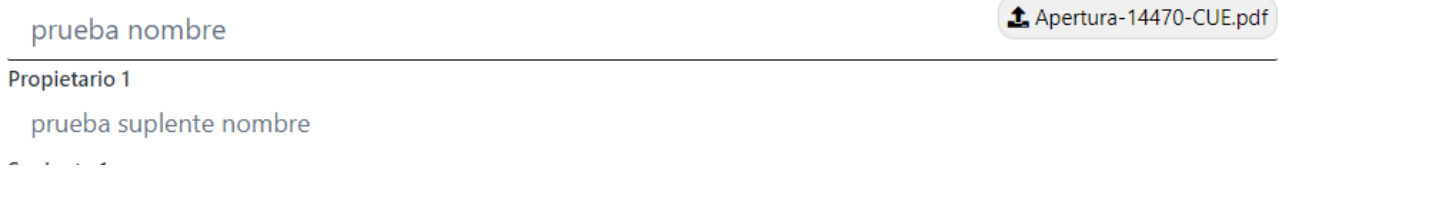

- **Información cargada por cada representante tiene el nombre del documento**
- $\cdot$  Una vez subido se puede sustituir el **documento por otro PDF si fuera necesario**

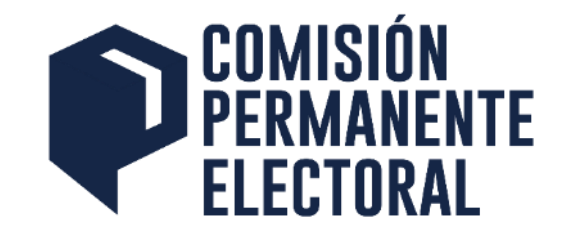

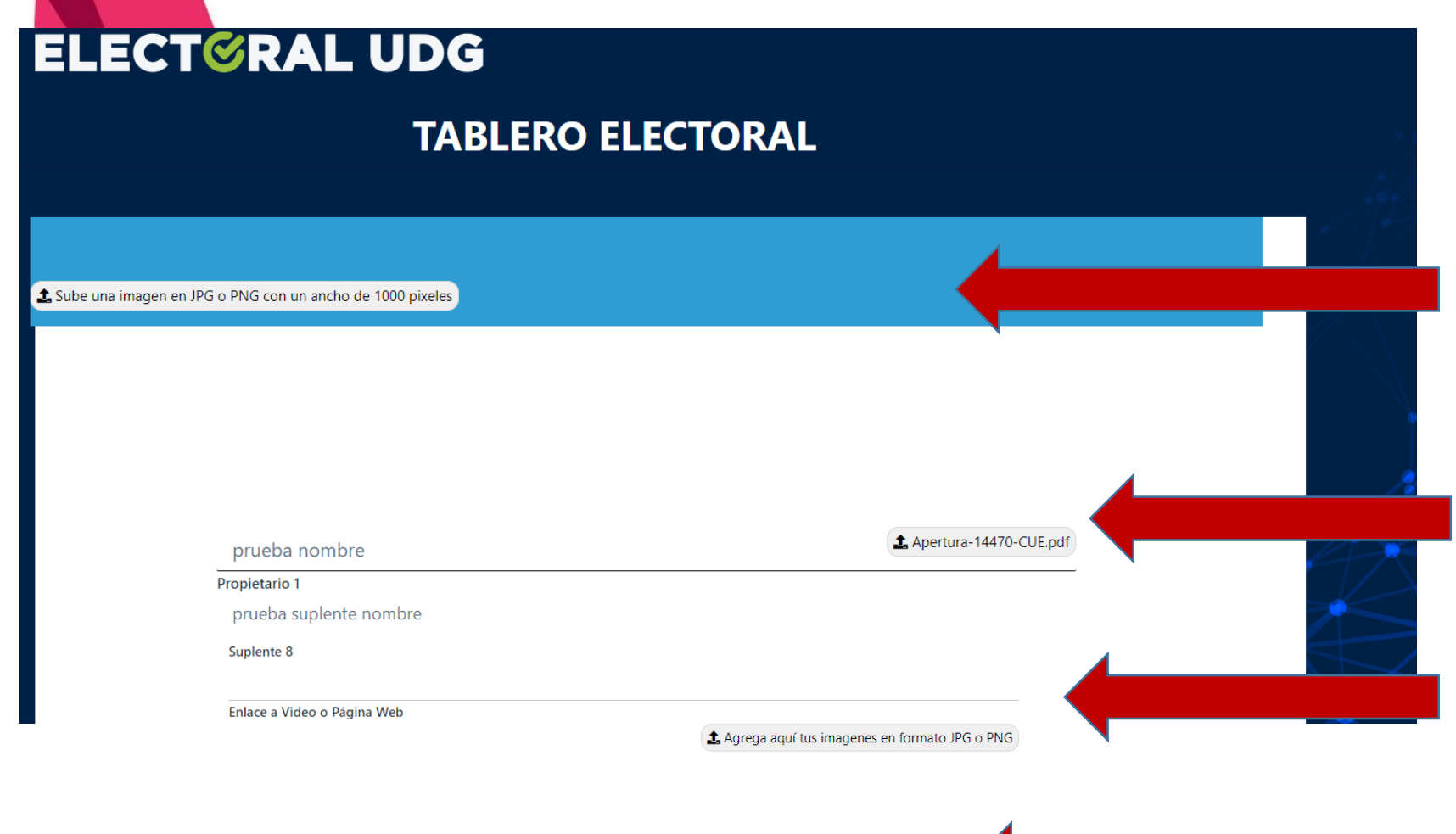

- **Se puede cambiar**  la imagen de **representación de planilla para el sitio**
- **Se tiene cargado l o s C V U**
- **Se carga si fuera necesario URL de video, Documentos**
- **Se Aceptan los cambios y LISTO.. se construye el sitio**

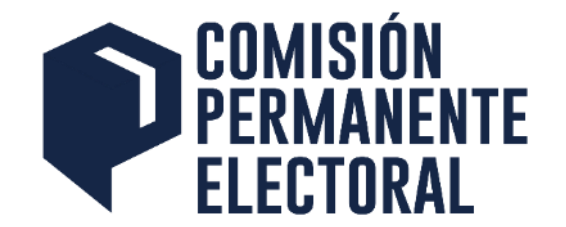

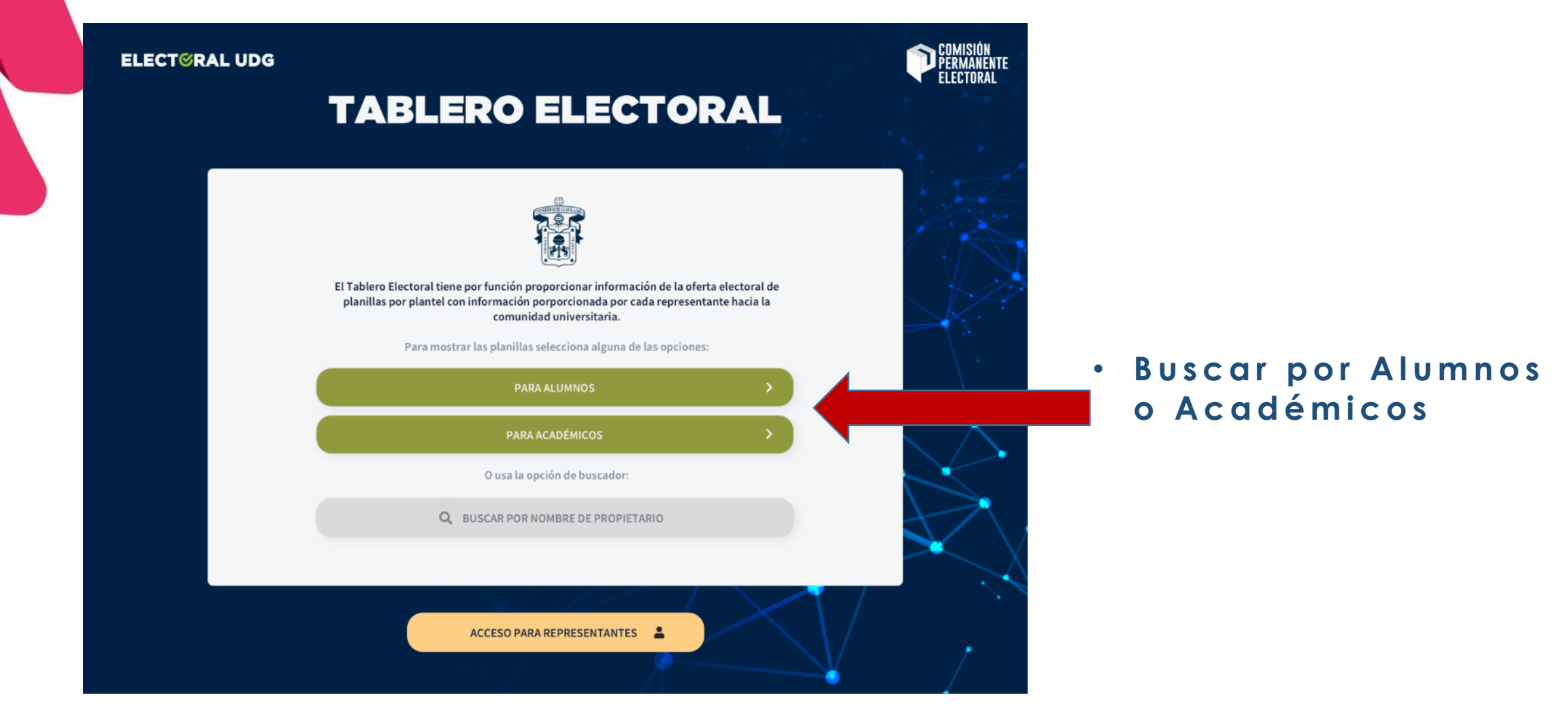

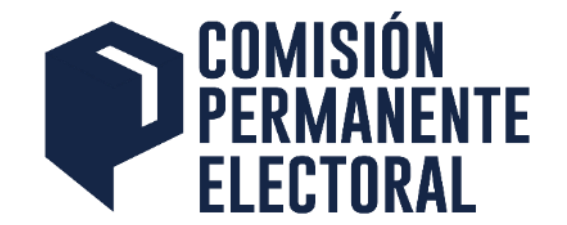

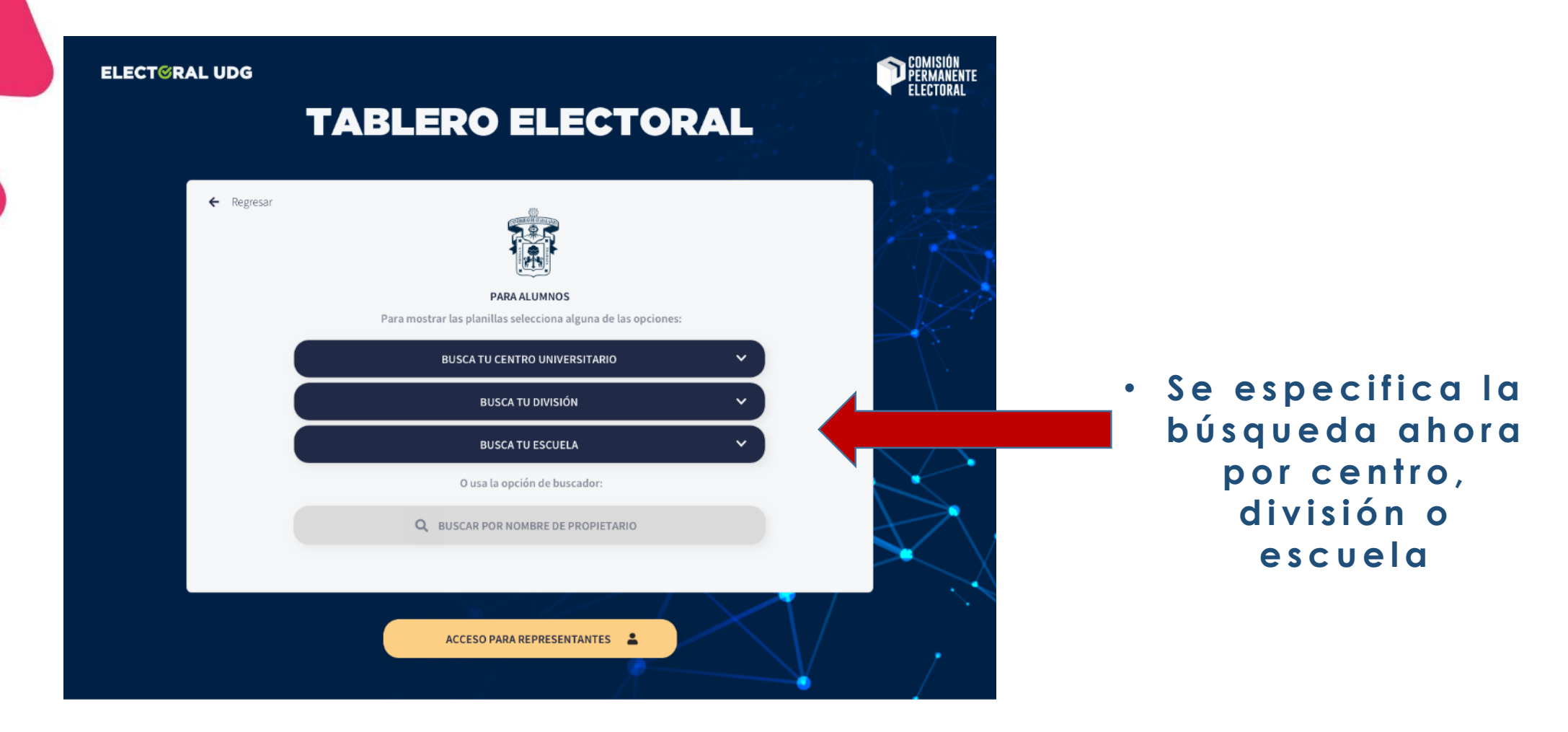

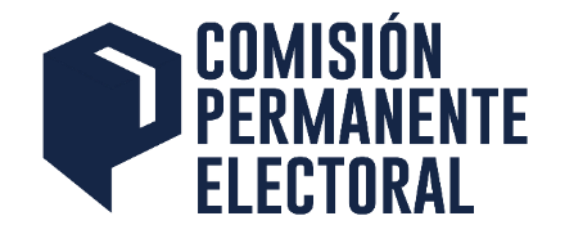

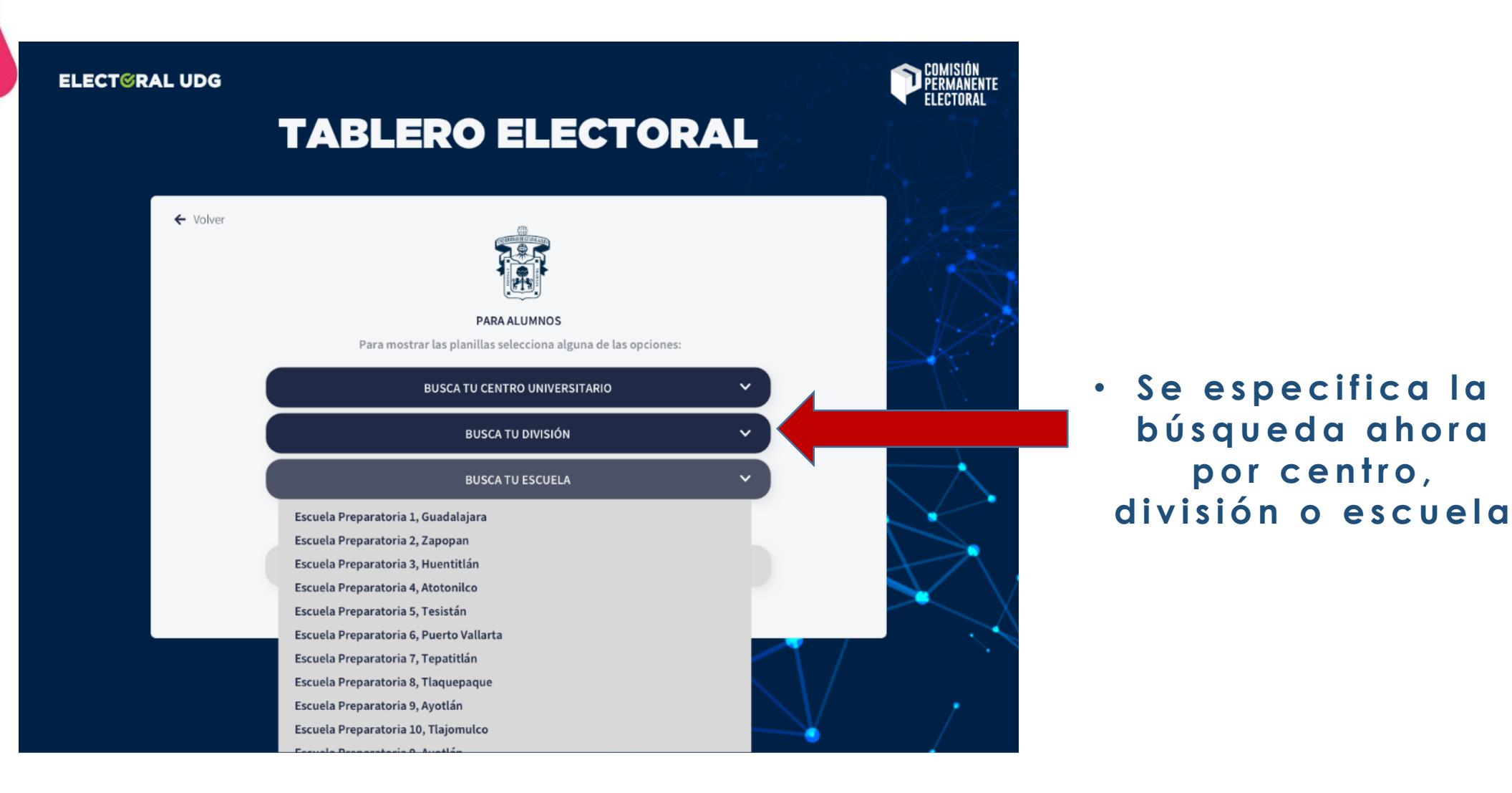

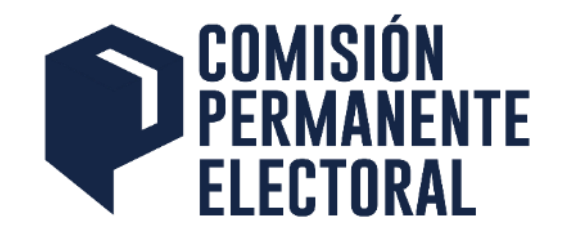

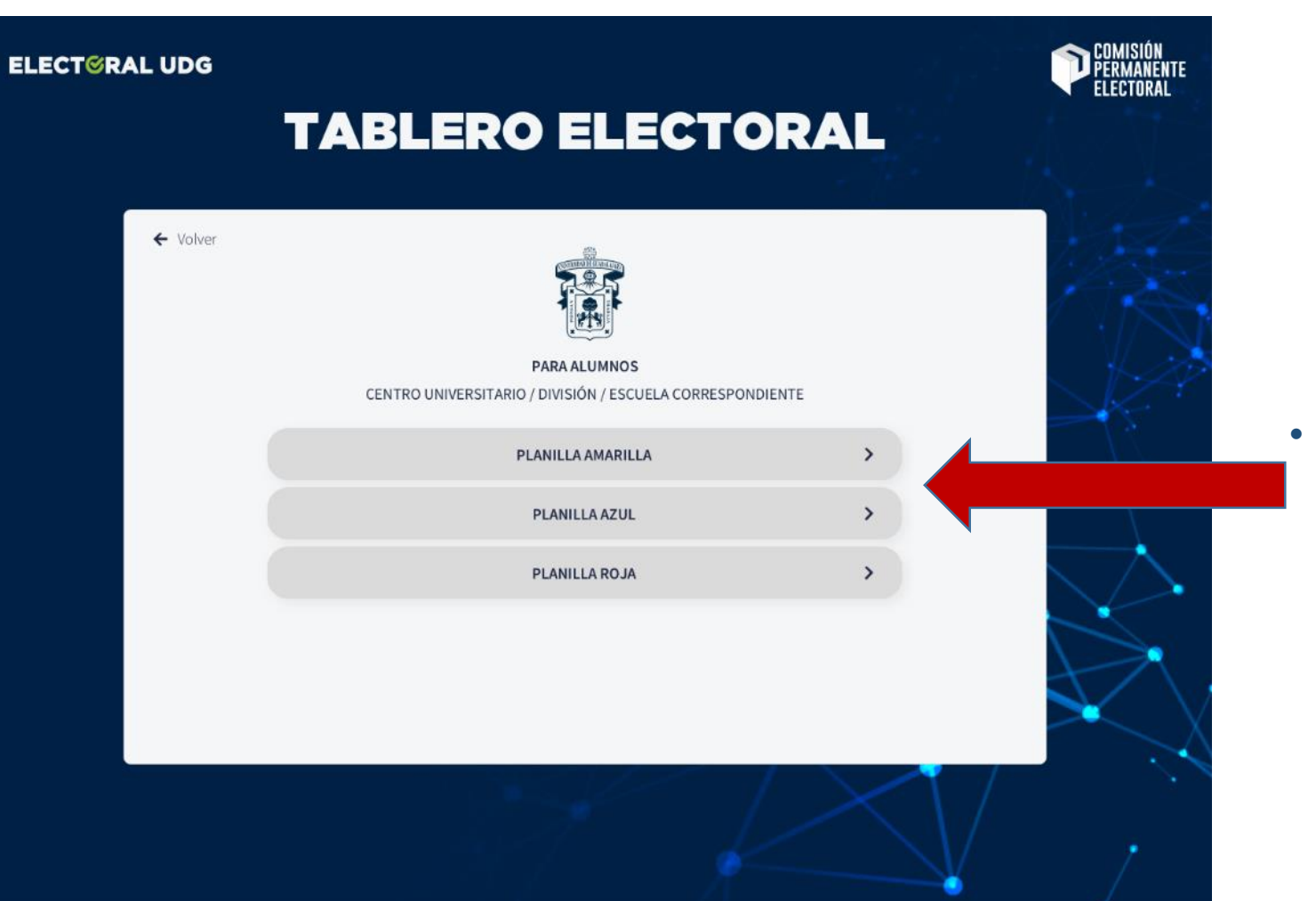

• **Muestra las planillas en tu búsqueda y seleccionas alguna**  para consultar

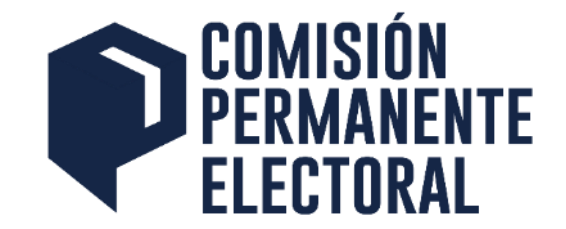

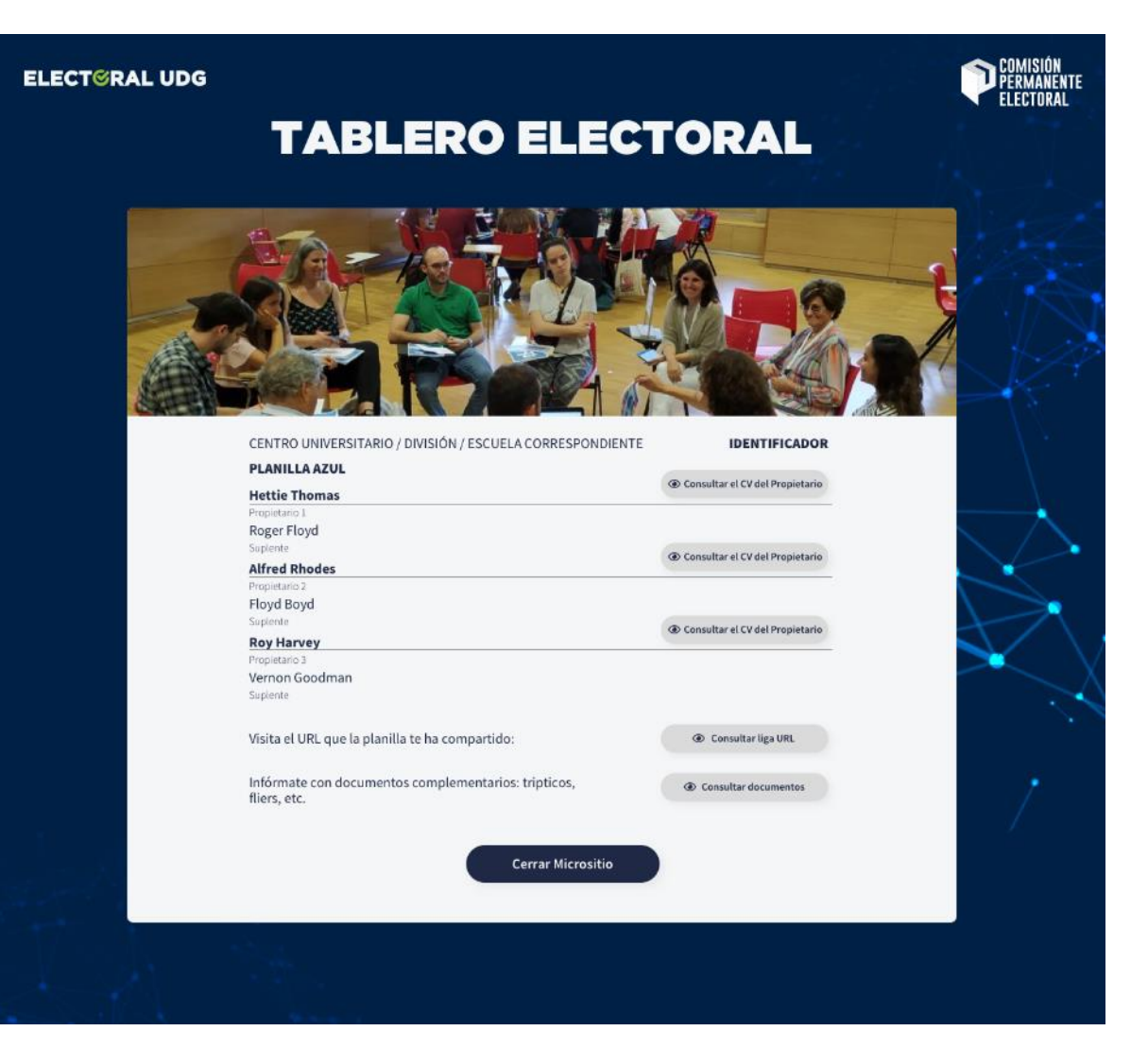

• **Se visualiza el**  micro sitio de la **planilla con la**  información que el **representante de planilla cargo en el f o r m u l a r i o**

### Consultar el micro sitio de una planilla por Nombre de Propietario **ELECTORAL**

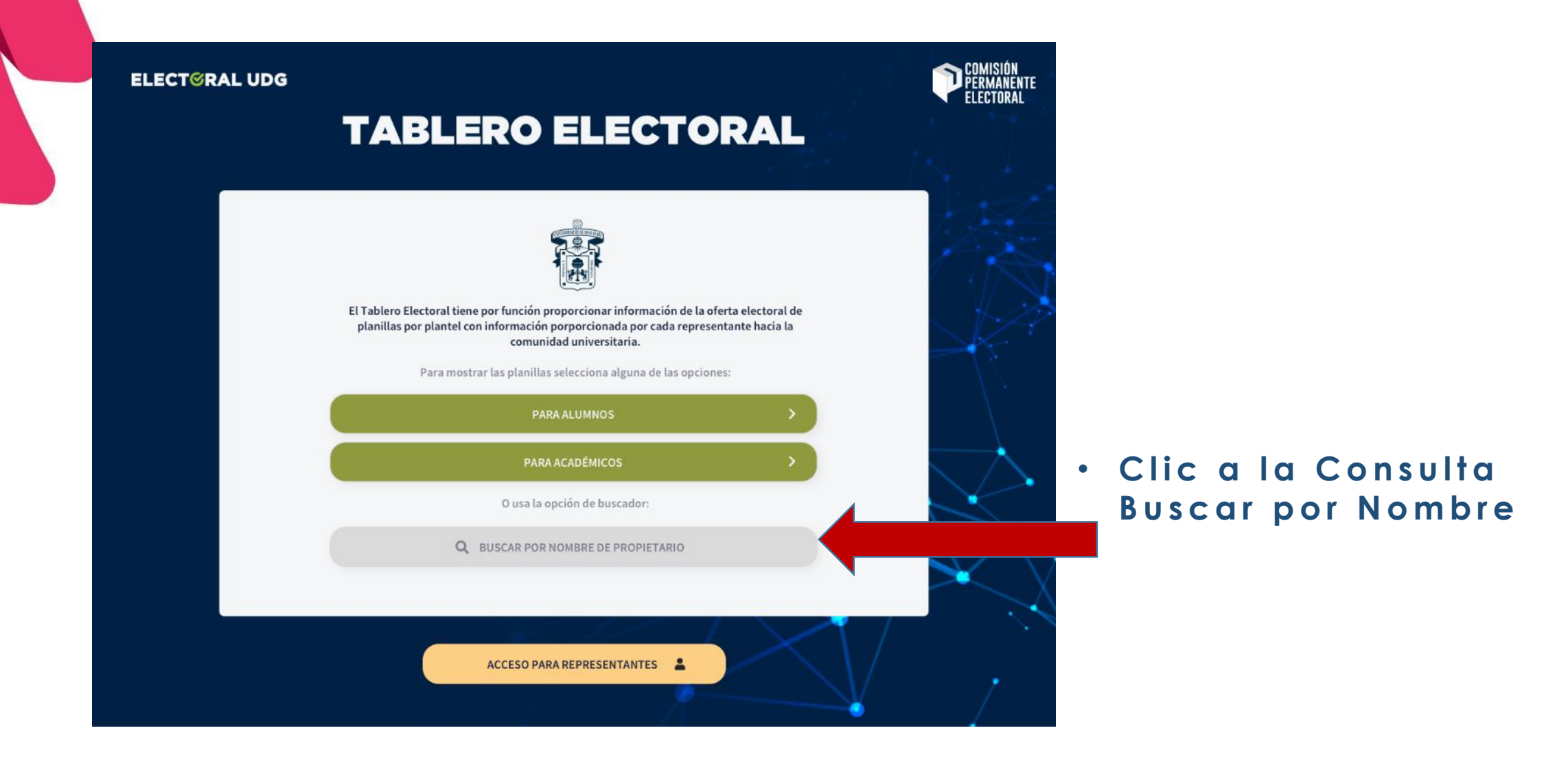

### Consultar el micro sitio de una planilla por Nombre de Propietario **ELECTORAL**

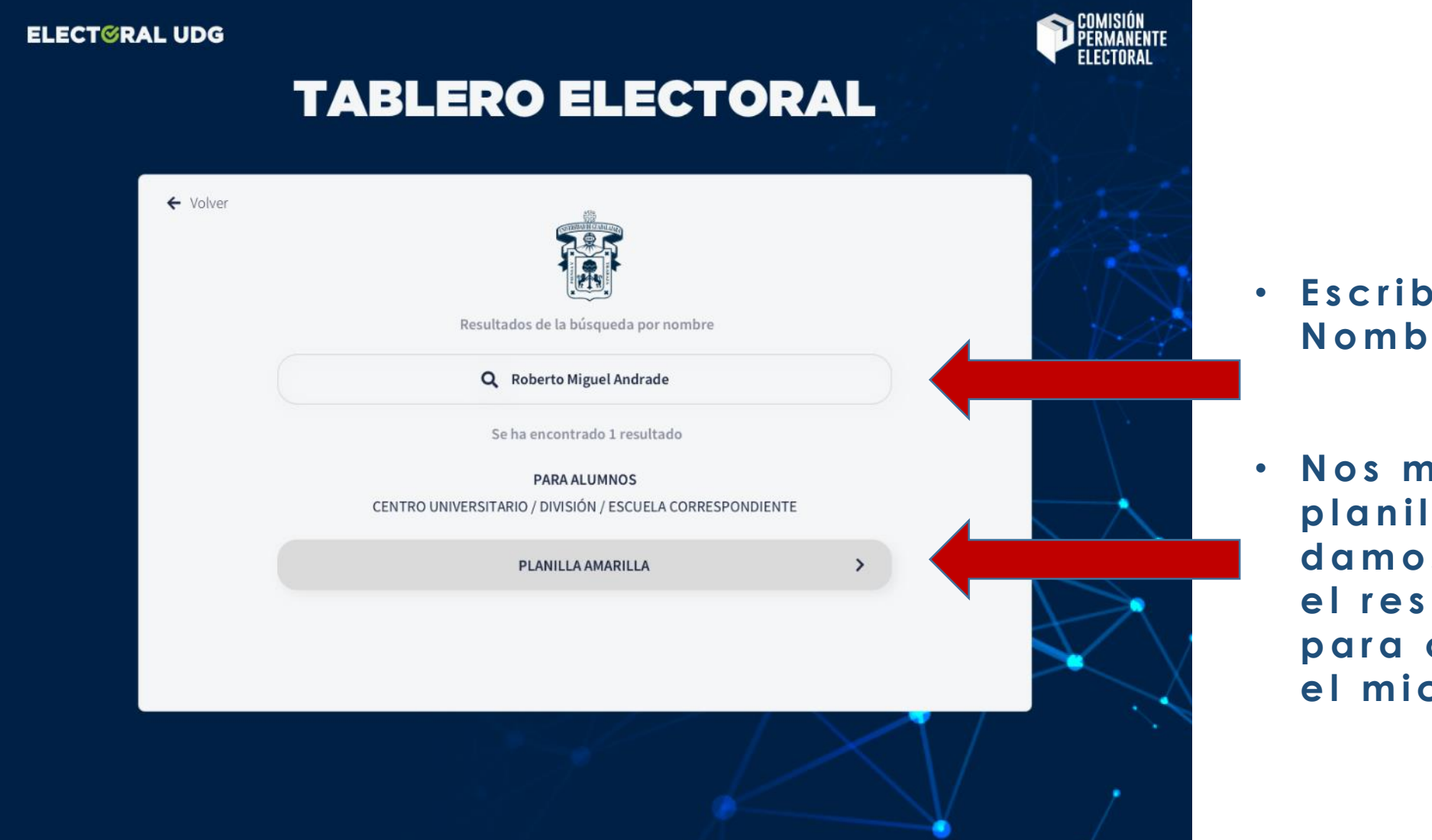

• **Escribimos el N o m b r e**

• **Nos muestra la planilla y**  damos clic en **el resultado p a r a c o n s u l t a r el micro sitio**

### Consultar el micro sitio de una planilla por Nombre de Propietario

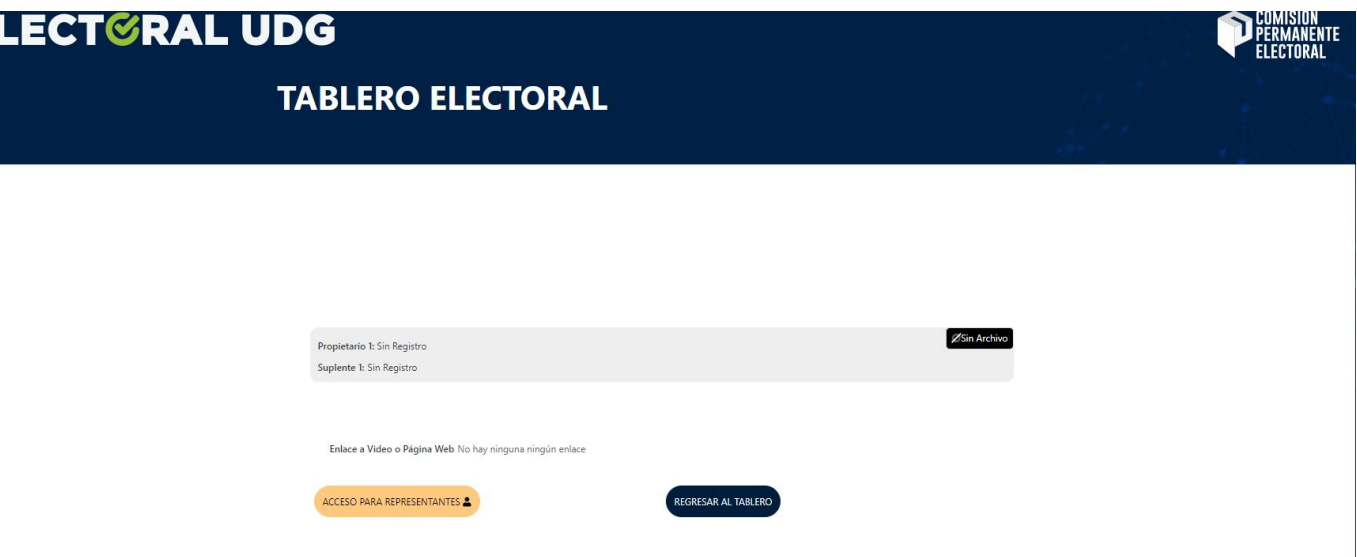

**• En este ejemplo** la planilla dio de alta su micro **sitio pero no ha cargado información**

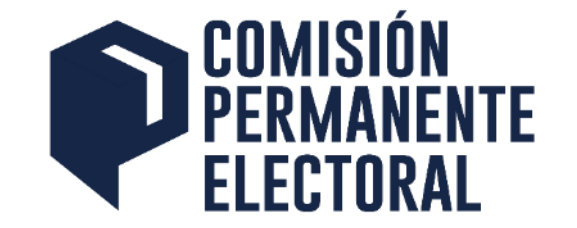

# **www.electoral.udg.mx**